## **Willkommen beim Digitalen Berichtsheft Der Zimmermann**

**Das Handbuch führt Sie als** *Ausbildende* **durch das Ausbilder-Backend und seine Funktionen** 

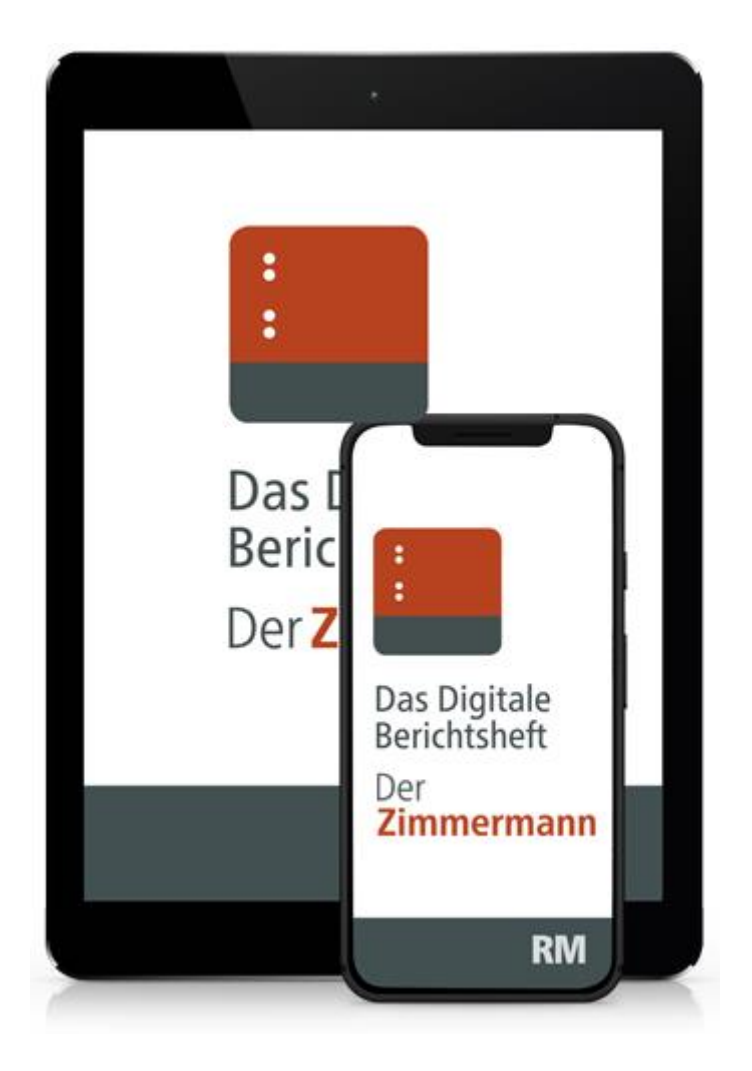

# **Die Übersichtsseite**

HINWEIS: Um in das "Ausbilder-Backend" zu gelangen, benötigen Sie Zugangsdaten, die Sie nach der Bestellung des Digitalen Berichtsheftes Der Zimmermann in unserem [E-Shop](https://www.baufachmedien.de/das-digitale-berichtsheft-der-zimmermann.html#1.-ausbildungsjahr) erhalten.

Auf der Startseite des "Ausbilder-Backends" (Web-Anwendung) finden Sie links in der Ansicht mehrere Reiter. Die beiden ersten sind für Sie die wichtigsten und werden unten genauer erläutert.

Im Reiter "Downloads" stehen die Berichte als PDF zur Verfügung. Unter "Info" finden Sie u.a. die aktuelle Ausbildungsverordnung Zimmerer/Zimmerin, unter "Hilfe und FAQ" praktische Infos rund um das Digitale Berichtsheft Der Zimmermann.

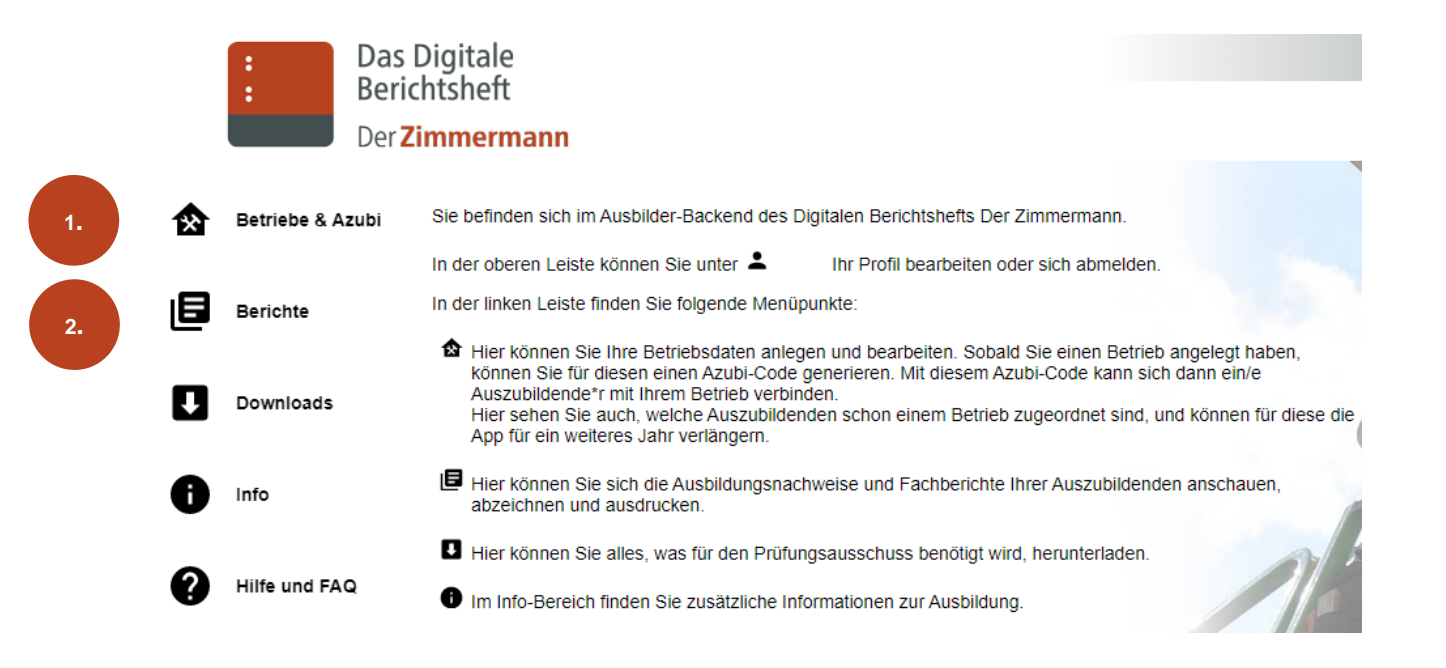

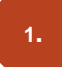

"Betriebe & Azubi": Hier legen Sie alle Informationen zu Ihrem Betrieb, zu den Ausbildenden sowie den Azubis an. Über "Azubi-Code bestellen" können Sie für weitere Auszubildende Digitale Berichtshefte direkt aus dem Backend heraus kostenpflichtig bestellen.

Ihr Passwort ändern Sie, indem Sie auf das "Personen-Icon" (siehe Pfeil) klicken.

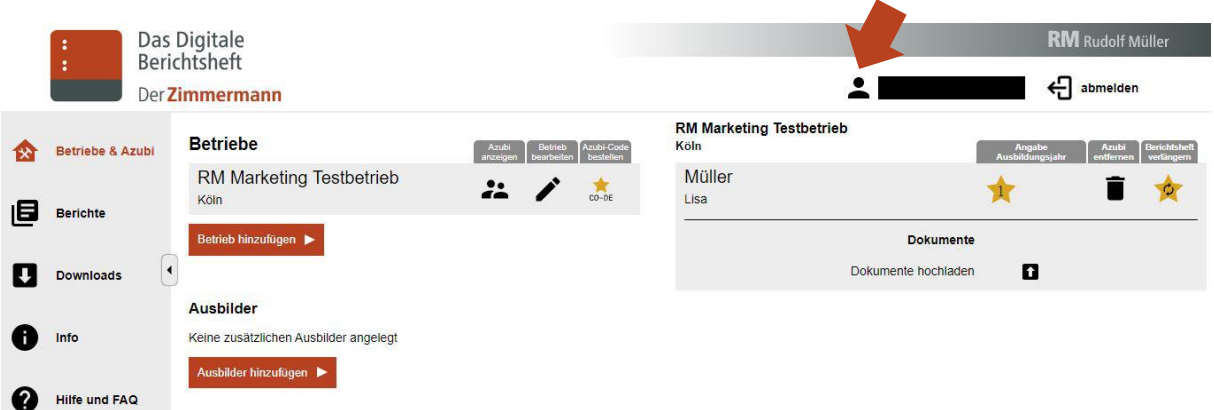

### **RM** Rudolf Müller

"Berichte": Hier können Sie einsehen, welche Ausbildungsnachweise in welchem Bearbeitungsstand vorliegen.

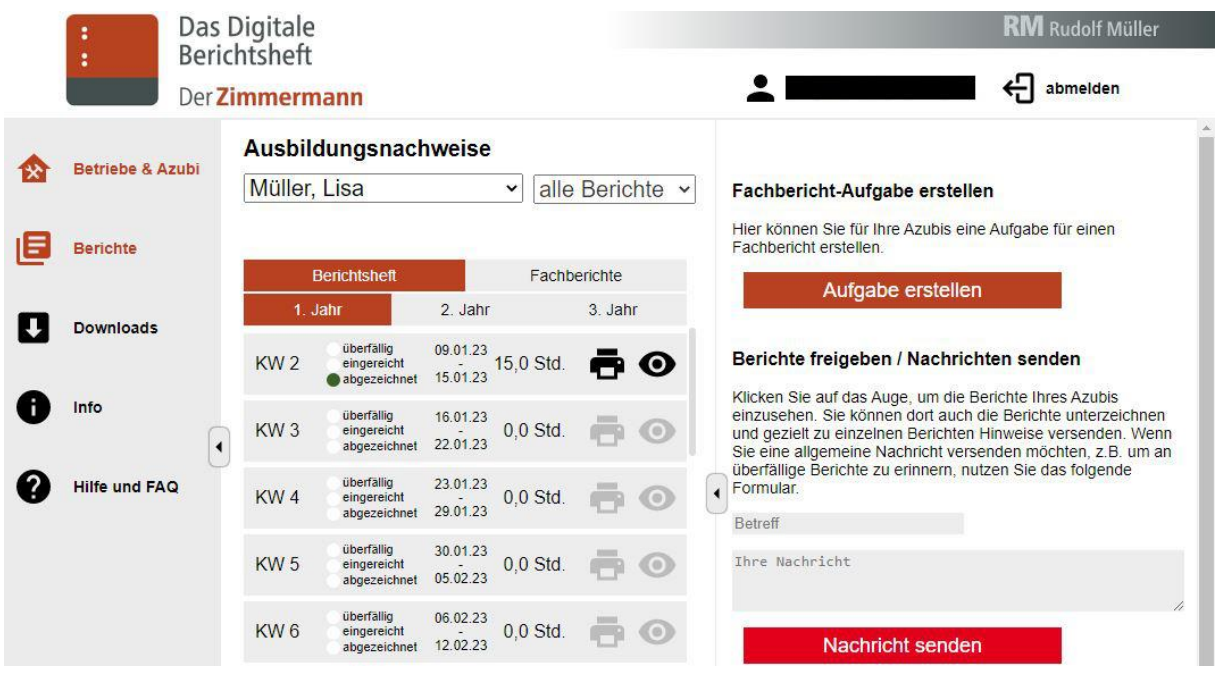

## **Berichtsheft verwalten**

"Berichte", Bereich Berichtsheft:

Mit Klick auf das "Auge-Icon" (siehe Pfeil) öffnet sich die ausgewählte Kalenderwoche und Sie können einsehen, welche Tätigkeiten Ihr Azubi absolviert hat und ob Sie diesen Bericht bereits unterzeichnet haben.

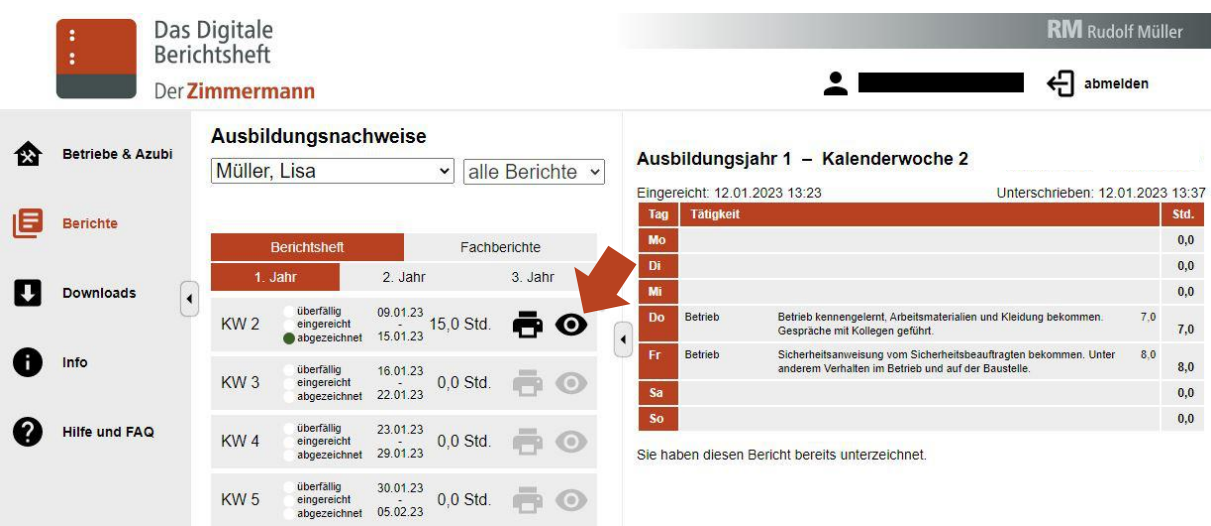

**2.**

### **RM** Rudolf Müller

## **Fachberichte verwalten**

"Berichte", Bereich Fachberichte:

Mit Klick auf das "Auge-Icon" (siehe Pfeil) öffnet sich der ausgewählte Fachbericht. Sie können ihn abzeichnen oder eine Rückfrage stellen.

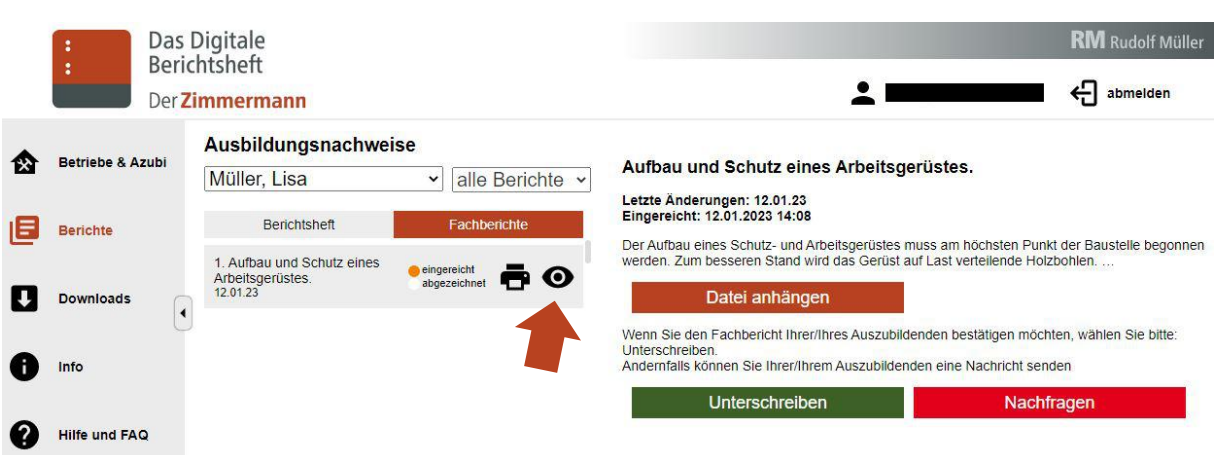

## **Fachbericht-Aufgabe erstellen**

"Berichte", Bereich Fachberichte:

Unter "Aufgabe erstellen" können Sie für einen oder mehrere Azubis gleichzeitig eine Aufgabe für einen Fachbericht erstellen und zuweisen.

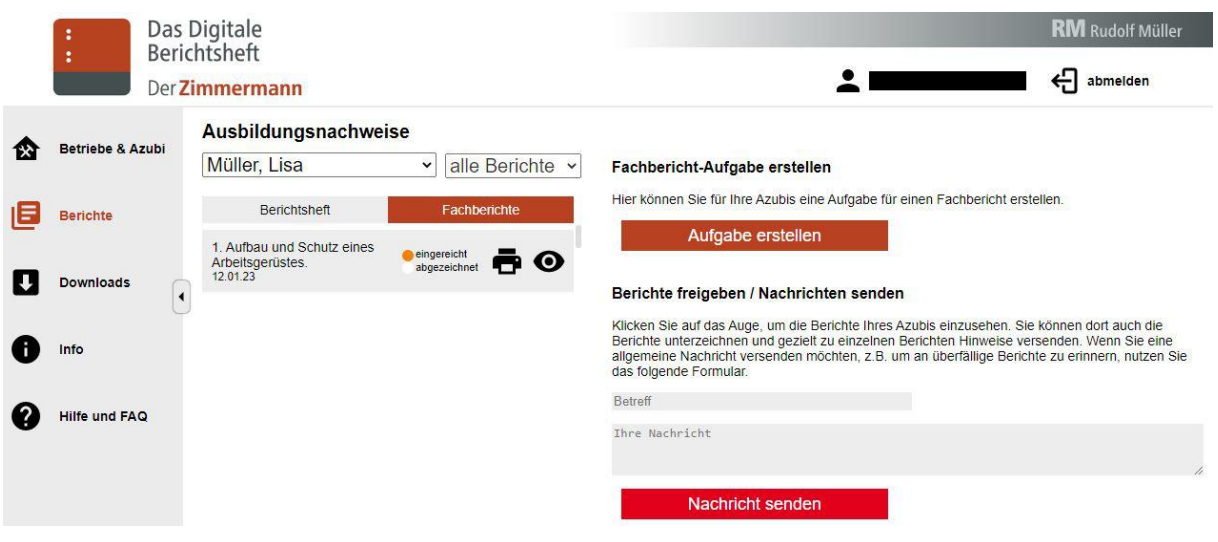

### **RM** Rudolf Müller

Der Aufgabe können zudem Bild- und/oder PDF-Dateien hinzugefügt werden. Weiterhin haben Sie die Möglichkeit, über "Nachricht senden" beispielsweise an überfällige Berichte zu erinnern. Ihre Azubis erhalten diese Nachricht in der Azubi-App.

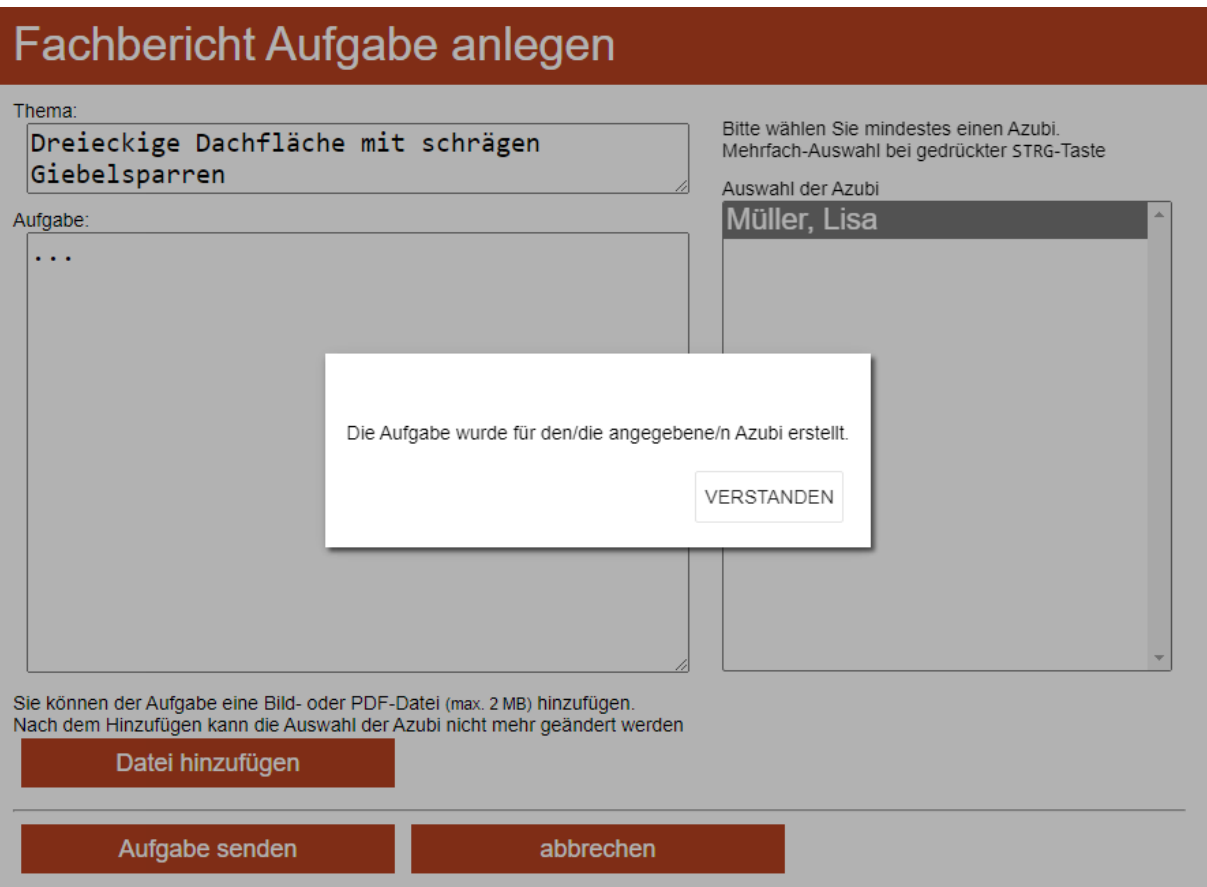

### **Sie benötigen Unterstützung?**

#### **Support-Assistent**

Bei Fragen zur Prüfung & Berufsausbildung oder zu Fehlermeldungen & technischen Problemen hilft der Support-Assistent weiter.

### **FAQ**

Im FAQ-Bereich finden Sie häufig gestellte Fragen.

Link: [Support-Assistent & FAQ](https://berichtsheft-derzimmermann.de/faq.php)

#### **Kundenservice**

Sie haben noch Fragen zum Bestellprozess, Verlängerung oder Abrechnung?

Unser Kundenservice ist für Sie da!

Mo-Fr von 7:30-17:30 06123 9238-273 [bruderverlag@vuservice.de](mailto:bruderverlag@vuservice.de)

#### **Jetzt kaufen**

Kaufen Sie das Digitale Berichtsheft Der Zimmermann für sich und Ihre Auszubildenden direkt in unserem Webshop [www.baufachmedien.de](https://www.baufachmedien.de/das-digitale-berichtsheft-der-zimmermann.html#1.-ausbildungsjahr) Einfach anmelden und pro Auszubildenden einmal das Digitale Berichtsheft schnell und sicher bestellen. Sie erhalten sofort Zugang zur Anwendung.

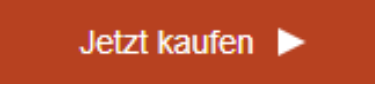